## **Néfele Console**

Una de las herramientas que todo programador agradece, es tener una consola para poder consultar el valor de las variables y mostrar mensajes, al estilo del MsgInfo() de Harbour o LogDebug() de Xailer.

Pero ésto se torna muy complicado en programación Web ya que nuestro CGI corriendo sobre Apache jamás mostrará nada en la pantalla salvo el Html resultante en un navegador y por lo tanto si tenemos un error no sabremos que es lo que está fallando y usar la consola del navegador es algo complejo y no rápido.

Una de las primeras cosas que hicimos en Néfele fue mostrar al menos los errores de Harbour en el navegador (compilando en [modo Debug](https://nefele.dev/wiki/tecnicas/debugger) y no para el cliente final) ya que al menos sabremos que ha fallado, pero otro problema es saber por qué ha fallado.

**Néfele Console** es una utilidad externa que distribuimos en un ejecutable y que podemos poner en marcha sin instalación ninguna. A partir de ese momento (compilando en [modo Debug](https://nefele.dev/wiki/tecnicas/debugger)) recibe y muestra en una pantalla modal on top, aquellos mensajes que enviemos desde nuestro código fuente y también los errores que se puedan producir. Si no arrancamos la consola simplemente no aparecen en ninguna parte.

Tenemos que indicarle cual de nuestros CGI vamos a monitorizar, el nos enseñara todos los que tengamos en la carpeta cgi-bin.

> Néfele Console V.1.3 × Néfele Console  $A$  18 Waiting for: nefele wiki 18:54:47 | LocalHost From: VCONSOLE 741 Se ha elegido el idioma Castellano 18:54:47 | LocalHost From: VCONSOLE 742 El demandante es USUARIO y el password 1234 18:54:47 | LocalHost From: VCONSOLE 743 Se ha entrado en formación académica 18:54:47 | LocalHost From: VCONSOLE 744 Se ha añadido formación académica 18:54:48 | LocalHost From: VCONSOLE 745 1 a 2 b B c

Su aspecto es éste:

Como se puede ver podemos mostrar en ella lo que queramos e incluso colorearlo. Su funcionamiento es el siguiente. Simplemente se ha de llamar a [oCgi:Console](https://nefele.dev/wiki/ocgi/console)("Con lo que queramos enviar")

Lo que se envía puede ser un texto, número, fecha, array, etc…

## **Ejemplos**

```
 oCGI:Console("<i>Se ha elegido <u><red>el idioma</red></u></i>
<b>"+{"Castellano","Euskera"}[nIdioma]+"</b>")
  oCGI:Console("El demandante es "+cUser+" y el password "+cPass)
  oCGI:Console("Se ha entrado en formación académica")
   oCGI:Console("Se ha añadido formación académica")
   oCGI:Console({{"a",1},{"b",2},{"c",3}})
```
Si se desea formatear la sintaxis se pueden usar los siguientes códigos dentro del texto enviado, como en el primero de los ejemplos:

 $$ 

<i>Italic</i>

<u>Underlined</u>

<black>Black color</black>

<red>Red color</red>

<green>Green color</green>

<br />
shue>Blue color</blue>

<silver>Silver color</blue>

Los botones de la barra superior sirven para cambiar el tamaño de fuente, restaurar el tamaño, minimizarla, mostrar/ocultar una pequeña ayuda y limpiar su contenido. La ventana es ajustable manualmente en su tamaño y posición y siempre esta por encima de cualquier otra ventana abierta.

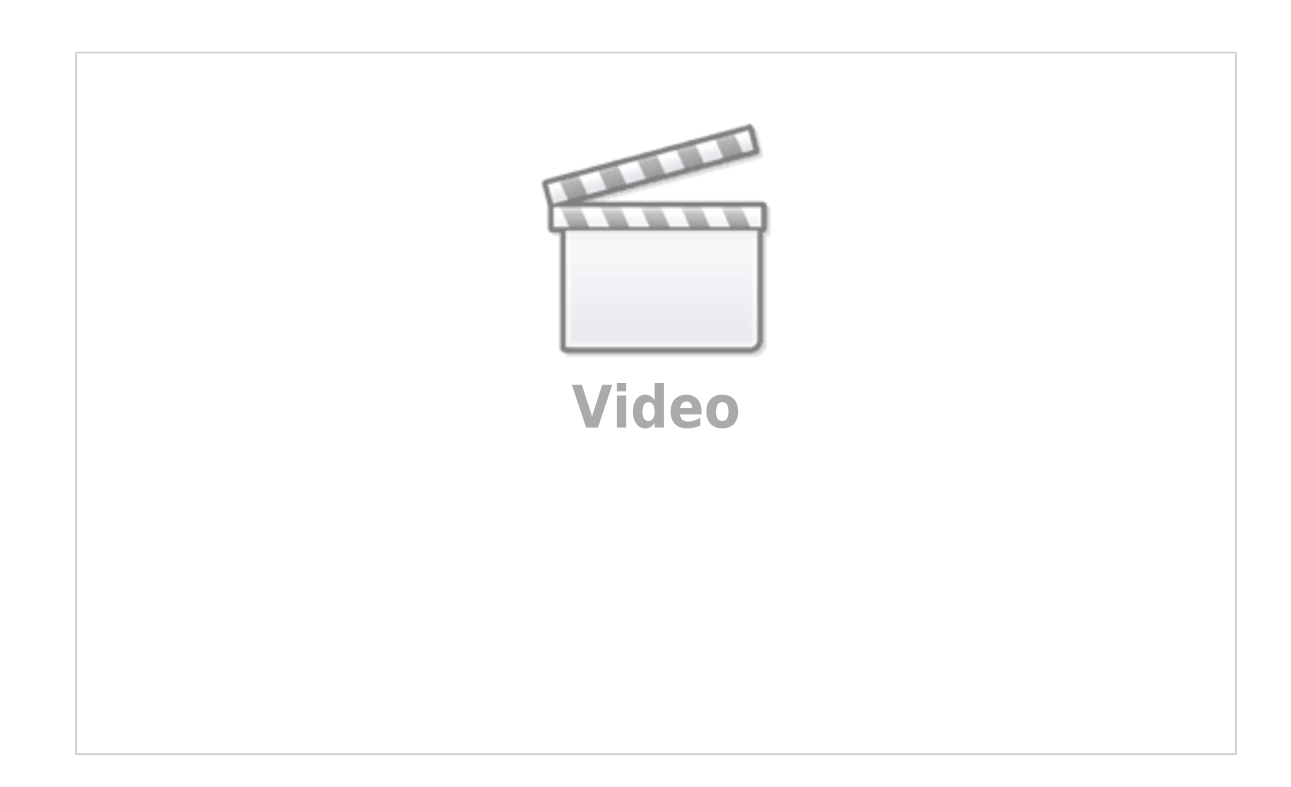

From: <https://nefele.dev/wiki/>- **Nefele Project**

Permanent link: **<https://nefele.dev/wiki/utilidades/nefeleconsole>**

Last update: **07/10/2020 20:16**

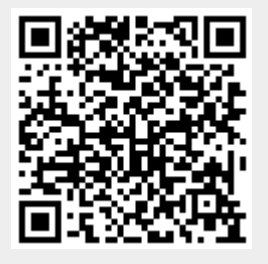